**COMUNE DI ALTAVILLA VICENTINA**

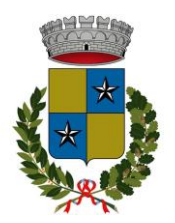

PROVINCIA DI VICENZA \_\_\_\_\_\_\_\_\_\_\_\_\_\_\_\_\_

## SERVIZIO DI MENSA SCOLASTICA ANNO SCOLASTICO 2024/2025 NUOVI ISCRITTI

Gentili Genitori,

dal giorno 04.07.2024 al giorno 18.07.2024 sarà possibile iscrivere al servizio di Refezione Scolastica i NUOVl ISCRITTI dell'anno scolastico 2024/2025 attraverso il Portale Iscrizioni Online per gli alunni DEL PRIMO ANNO SCUOLE PRIMARIE E PRIMO ANNO SCUOLA DELL'INFANZIA "B. MUNARI".

## MODALITÀ D'ISCRIZIONE

1) Se il genitore è già registrato per un'altra utenza (un altro figlio che usufruisce del servizio) deve effettuare l'accesso al Portale Genitori con l'utenza già presente a sistema, accedere a menù Anagrafica>Nuova Iscrizione ed effettuare l'iscrizione online per il nuovo utente.

2) Se il genitore è un nuovo utente l'accesso dovrà essere effettuato accedendo al link <https://www4.eticasoluzioni.com/iscrizioninetaltavillavicentina>

Iscrizione con Codice Fiscale dell'alunno

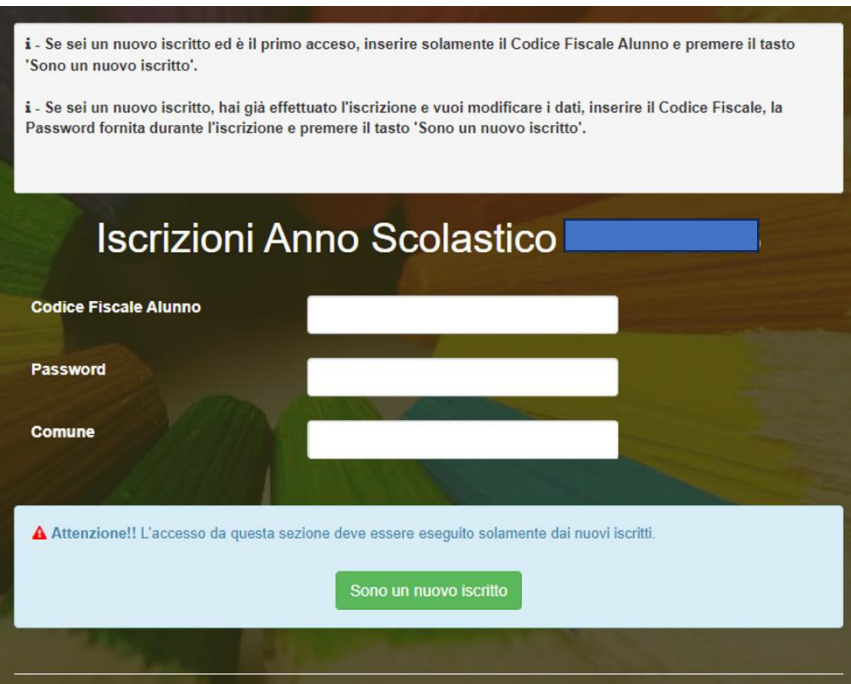

• I nuovi iscritti dovranno premere il tasto Nuova Iscrizione, inserire solamente il Codice Fiscale Alunno e premere il tasto verde 'Sono un nuovo iscritto';

 $\mathbf{r}$ 

• Per la modifica dell'iscrizione già salvata ed inoltrata all'ufficio, inserire il Codice Fiscale Alunno, la Password fornita durante l'iscrizione e premere il tasto verde 'Sono un nuovo iscritto'. Eseguire il Cambio Password, modificare i dati, salvare e scaricare la documentazione generata al termine dell'iscrizione.

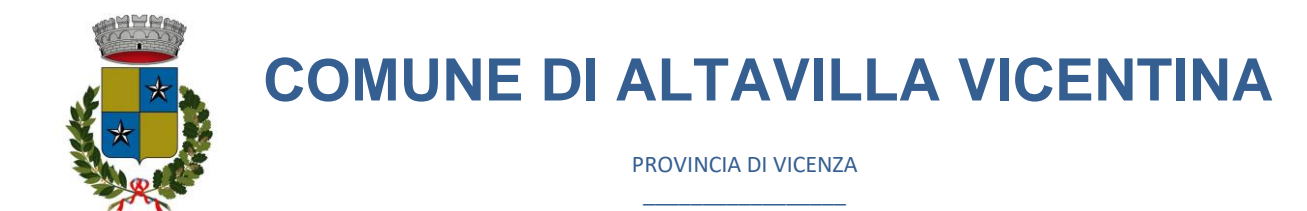

In seguito all'accesso al portale, verrà richiesto di inserire un indirizzo e-mail valido, sul quale riceverete un codice da utilizzare per procedere all'iscrizione.

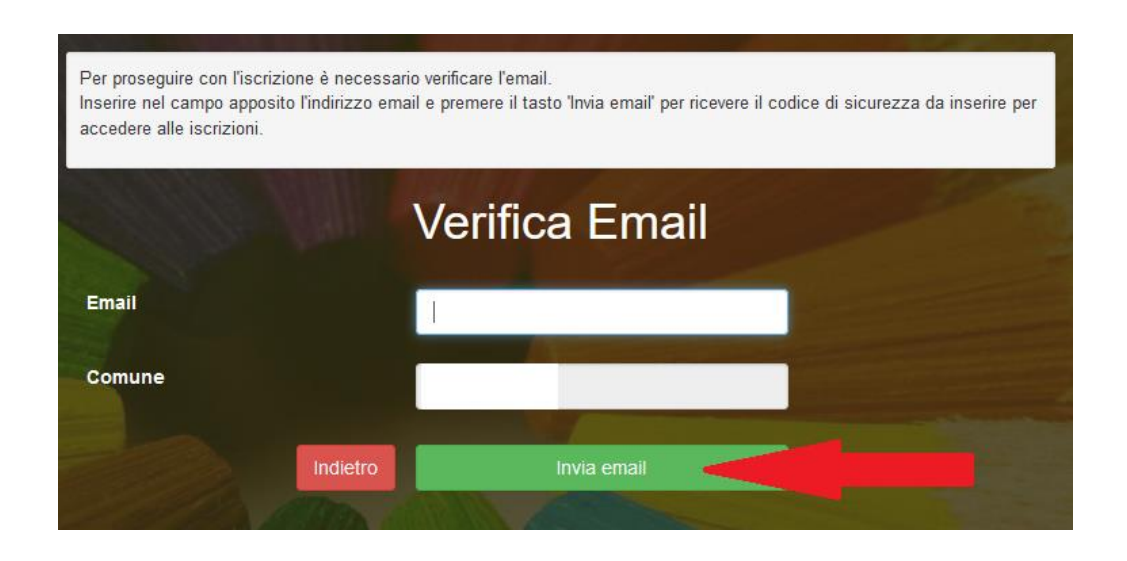

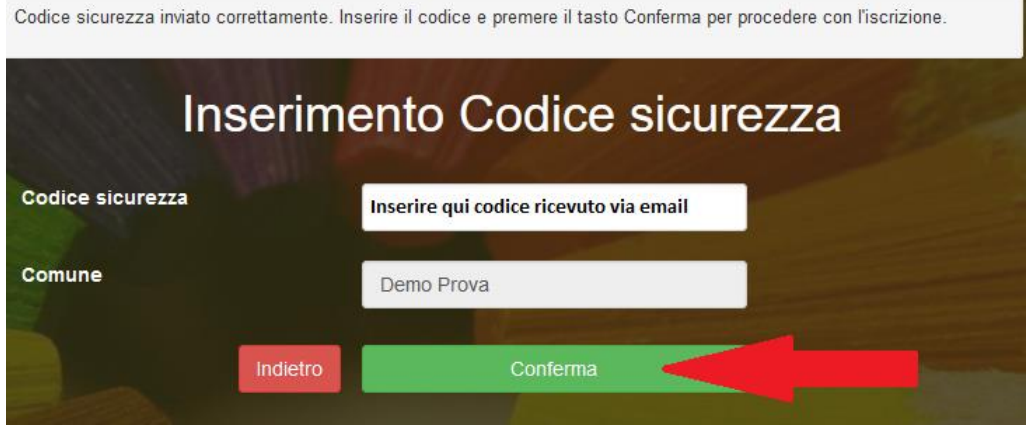

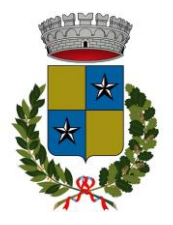

## **COMUNE DI ALTAVILLA VICENTINA**

PROVINCIA DI VICENZA \_\_\_\_\_\_\_\_\_\_\_\_\_\_\_\_\_

Successivamente, verrà richiesto di inserire un numero di cellulare valido, sul quale riceverete un codice da utilizzare per procedere all'iscrizione.

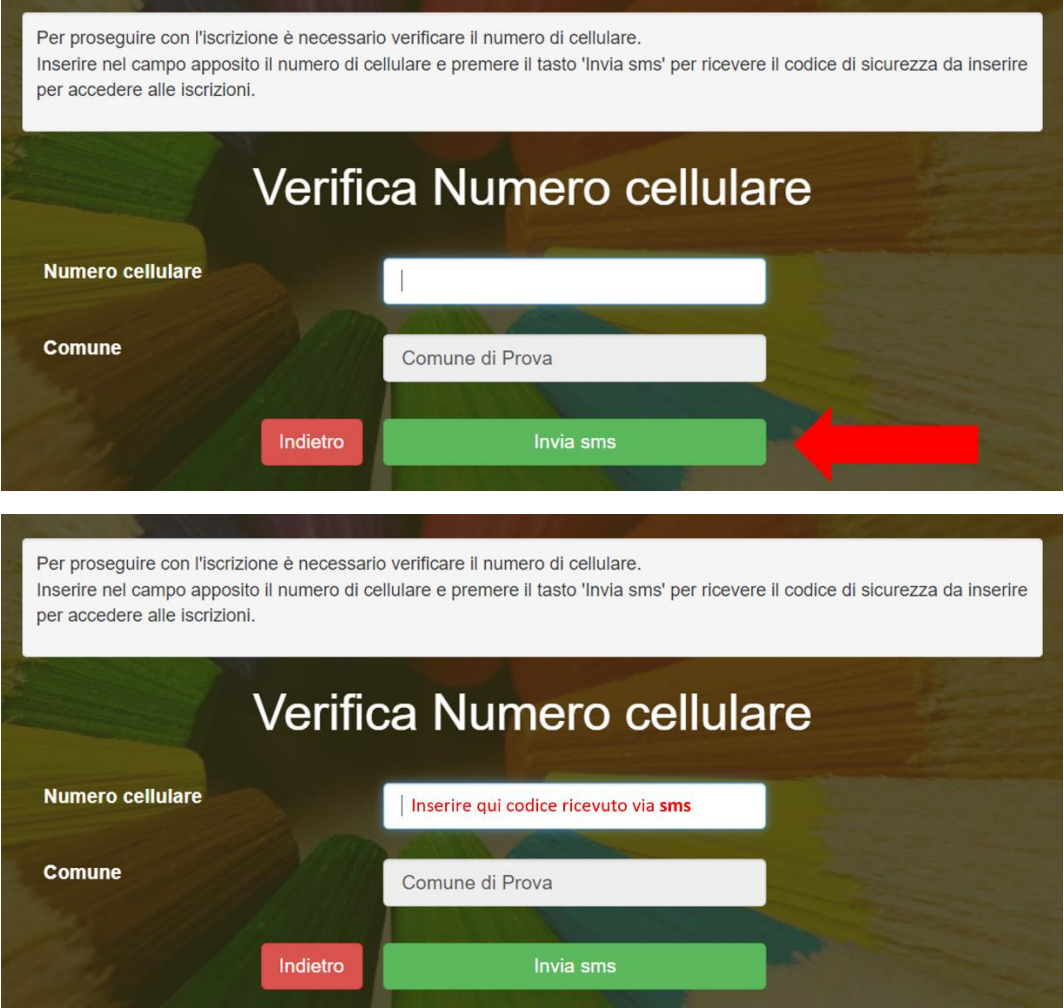

A questo punto sarà necessario compilare tutti i dati richiesti. Al termine del processo, sarà possibile scaricare:

- ✓ il riepilogo della domanda d'iscrizione compilata
- ✓ il manuale informativo che spiega come utilizzare il portale e APP (es. per effettuare un pagamento online a partire dall'avvio del nuovo AS)
- ✓ la lettera con le proprie credenziali d'accesso

Contestualmente il sistema invierà una e-mail all'indirizzo inserito in fase di iscrizione contenente il documento d'iscrizione e le credenziali di accesso per l'utilizzo del portale genitori degli iscritti al servizio.

Attenzione: dopo il 18.07.2024 il portale sarà disabilitato e non sarà più possibile procedere all' iscrizione in modo autonomo.